# **Manuale REGISTRI IVA Riepilogativi**

- [Registri IVA Riepilogativi](#page-0-0)
- [Configurazione delle voci di indice per i registri IVA](#page-0-1)
- [Le voci di indice in Titulus](#page-1-0)

## <span id="page-0-0"></span>Registri IVA Riepilogativi

I registri IVA Riepilogativi creati in UGOV sono inviati a Titulus tramite web services. L'utente in UGOV deve scegliere una delle voci di indice precedentemente configurate in Titulus e procedere all'invio.

Il registro viene automaticamente creato in Titulus come bozza di documento in partenza ed assegnato all'utente indicato come Responsabile del procedimento amministrativo nella relativa voce di indice.

La bozza generata ha il file associato non firmato digitalmente. Ai fini di una corretta gestione e conservazione, i registri dovranno essere firmati digitalmente prima di essere protocollati.

Il documento può dunque essere modificato e protocollato dall'operatore.

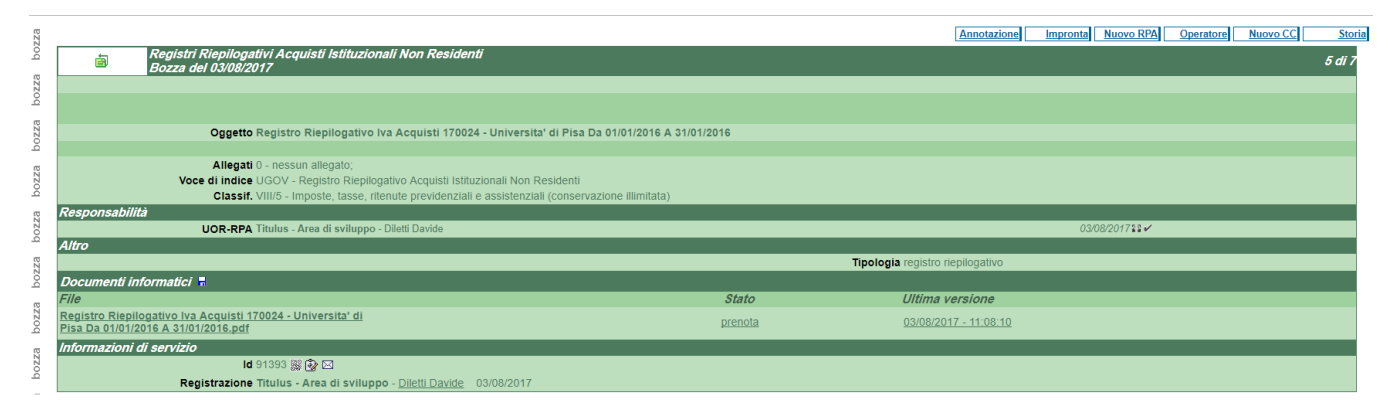

Possono essere trasmessi a Titulus i seguenti Registri IVA Riepilogativi:

- Registro Riepilogativo Acquisti Commerciali
- Registro Riepilogativo Vendite
- Registro Riepilogativo Acquisti Istituzionali Non Residenti
- Registro Riepilogativo Acquisti Promiscui

#### **Dalla versione 04.04.02.00**

Registro Riepilogativo Acquisti Istituzionali Residenti

### <span id="page-0-1"></span>Configurazione delle voci di indice per i registri IVA

Le **voci di indice** configurate in Titulus per la corretta trasmissione dei Registri IVA Riepilogativi devono essere così denominate:

- UGOV Registro Riepilogativo Acquisti Commerciali
- $\bullet$ UGOV - Registro Riepilogativo Vendite
- UGOV Registro Riepilogativo Acquisti Istituzionali Non Residenti
- UGOV Registro Riepilogativo Acquisti Promiscui
- UGOV Registro Riepilogativo Acquisti Istituzionali Residenti

Ogni voce di indice è associata al corrispondente **modello gestito** che permette di inserire automaticamente il registro IVA Riepilogativo nel **repertorio** de dicato. I **modelli gestiti** configurati nelle voci di indice sono i seguenti:

- UGOV Registro Riepilogativo Acquisti Commerciali
- UGOV Registro Riepilogativo Vendite
- UGOV Registro Riepilogativo Acquisti Istituzionali Non Residenti
- UGOV Registro Riepilogativo Acquisti Promiscui
- UGOV Registro Riepilogativo Acquisti Istituzionali Residenti

I **repertori** associati ai modelli suddetti sono i seguenti:

- Registri Riepilogativi Acquisti Commerciali
- Registri Riepilogativi Vendite
- Registri Riepilogativi Acquisti Istituzionali Non Residenti
- Registri Riepilogativi Acquisti Promiscui
- Registri Riepilogativi Acquisti Istituzionali Residenti

Per la trasmissione dei registri IVA Riepilogativi, l'utente dovrà avere nella propria scheda ACL di Titulus il diritto di inserimento dei documenti in quel **repertorio**.

Per la corretta gestione dell'integrazione, deve esistere un'unica voce di indice per ogni tipologia di registro e a ciascuna deve essere associato un RPA.

La classificazione delle voci di indice è VIII/5 – Imposte, tasse, ritenute previdenziali e assistenziali

## <span id="page-1-0"></span>Le voci di indice in Titulus

Le voci di indice, i modelli e i repertori non devono in nessun caso essere inseriti dagli utenti.

### **Versioni Titulus precedenti alla 4.3.4**

Sino alla versione 4.3.4, Titulus non è provvisto delle voci di indice necessarie per la trasmissione di ogni tipologia di registro IVA Riepilogativo. Alla configurazione delle voci di indice provvede pertanto il Supporto Titulus su richiesta dell'Ateneo. Dopo la configurazione da parte del supporto, l'utente dovrà associare alle voci di indice l'RPA di riferimento.

### **Versioni Titulus 4.3.4 o successive**

Dalla versione 4.3.4, Titulus crea in automatico le voci di indice dei seguenti Registri IVA Riepilogativi

- Registro Riepilogativo Acquisti Commerciali
- Registro Riepilogativo Vendite
- $\bullet$ Registro Riepilogativo Acquisti Istituzionali Non Residenti
- Registro Riepilogativo Acquisti Promiscui

e l'utente procede a completarne la configurazione con l'inserimento del Responsabile del procedimento amministrativo (RPA) di riferimento.

#### **Versioni 4.2.4 o successive**

Dalla versione 4.2.4, Titulus crea in automatico la voce di indice relativa al **Registri Riepilogativi Acquisti Istituzionali Residenti**, e l'utente procede a completarne la configurazione inserendo il Responsabile del procedimento amministrativo (RPA) di riferimento.

### **Workflow automatico di firma**

Qualora l'Ateneo sia dotato di **Confirma**, l'utente potrà indicare nella voce di indice anche il workflow automatico.

Esempio:

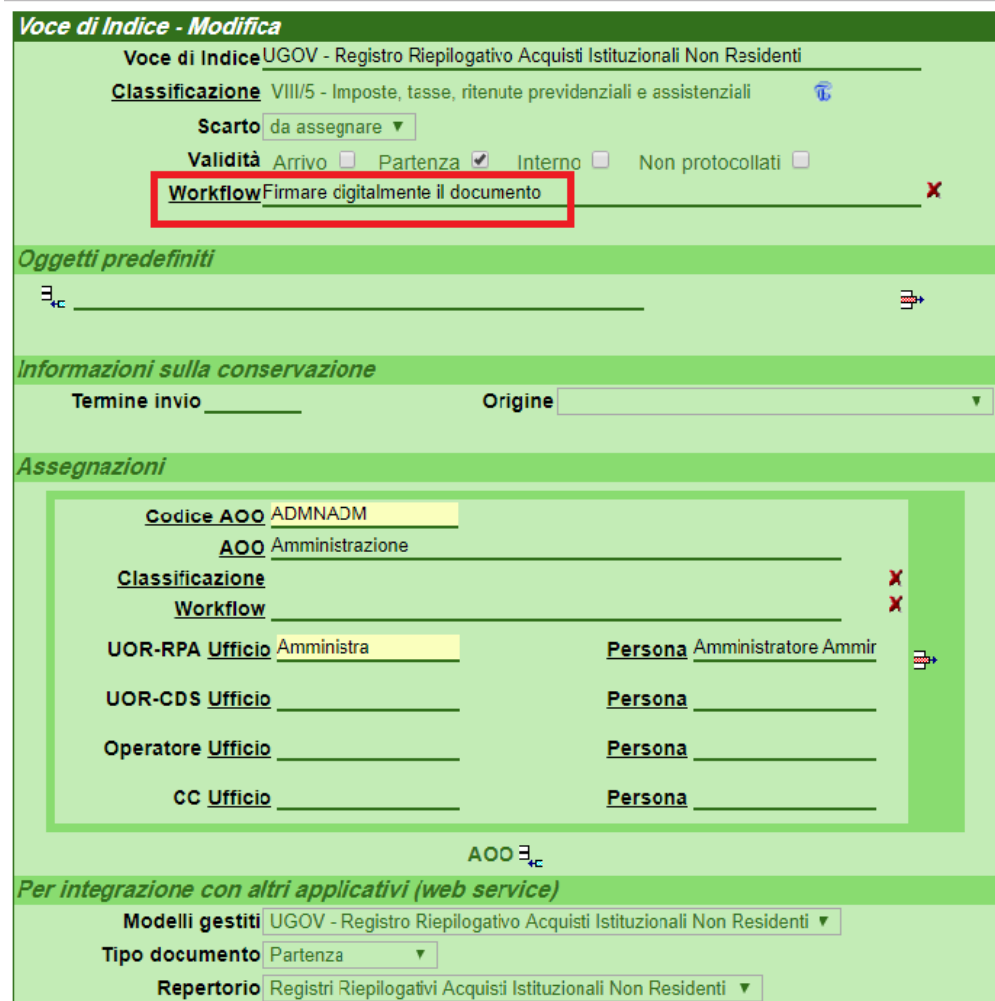